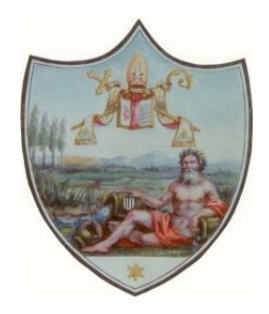

**Comune di Sant'Agostino**

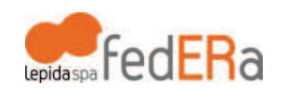

# **Istruzioni per navigare wireless, nel Comune di Sant'Agostino, sulla rete Lepida attraverso FedERa e l'access point WispER**

WispER è un punto di accesso **gratuito** ad Internet fornito da LepidaSpA secondo le linee identificate dal Progetto WiFed del Piano Telematico della Regione Emilia-Romagna.

Per connettervi è sufficiente seguire le istruzioni riportate su questo manuale.

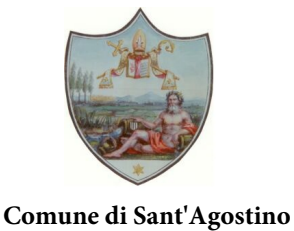

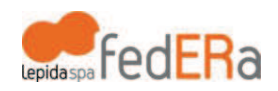

## Ottenere le credenziali FedERa

Per navigare nei luoghi pubblici è necessario "autenticare la propria identità". E' una operazione che deve essere fatta solo la prima volta. E' richiesta per tutelare la sicurezza di tutti e per evitare un uso improprio del web.

A) Collegati al sito https://federa.lepida.it/

B) Nella schermata seleziona **Comune di Sant'Agostino** nel menù a tendina.

C) Compila il form seguendo le indicazioni. E' necessario avere, tra le altre cose:

- un indirizzo email personale
- il proprio codice fiscale
- il proprio telefono cellulare a portata di mano

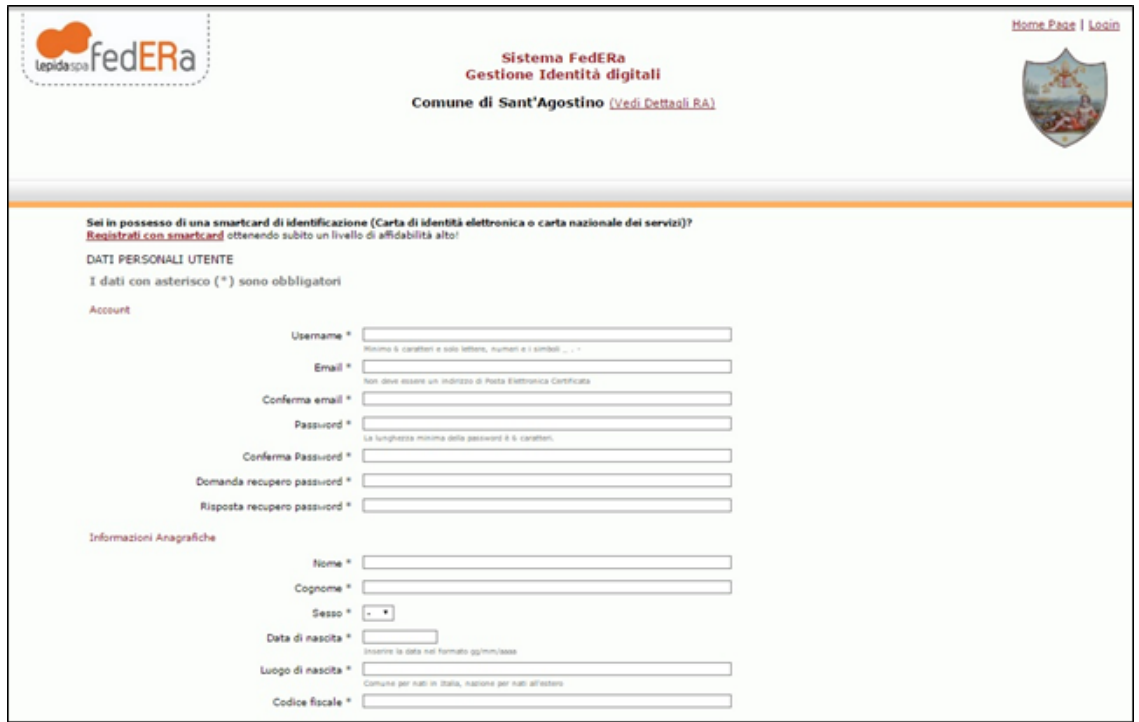

NB. Ricordati con precisione il tuo username e la password che hai indicato all'atto della registrazione. Saranno richieste quando dovrai connetterti alla rete pubblica (credenziali FedERa).

D) Inserisci anche il tuo numero di cellulare per ottenere un livello di affidabilità medio (minimo richiesto per la navigazione wifi). Ti verrà richiesto di inserire il codice ricevuto sul telefono cellulare durante l'iscrizione. Ti verrà anche proposta l'informativa per il trattamento dei dati personali all'Identity Provider (che dovrai accettare scegliendo "Avanti").

Al termine della registrazione online, sarai in possesso di credenziali per poter navigare.

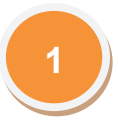

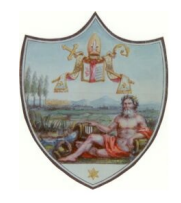

**Condessa FedERa** 

#### **Comune di Sant'Agostino**

### Accedere con una utenza fedERa

Attiva il Wi-Fi del tuo PC, tablet o smartphone in una zona coperta dal segnale e seleziona la rete "WispER" dall'elenco delle connessioni disponibili.

Apri il tuo programma di navigazione (browser) e digita un qualsiasi indirizzo web: si aprirà la home pagine di Wisp-ER.

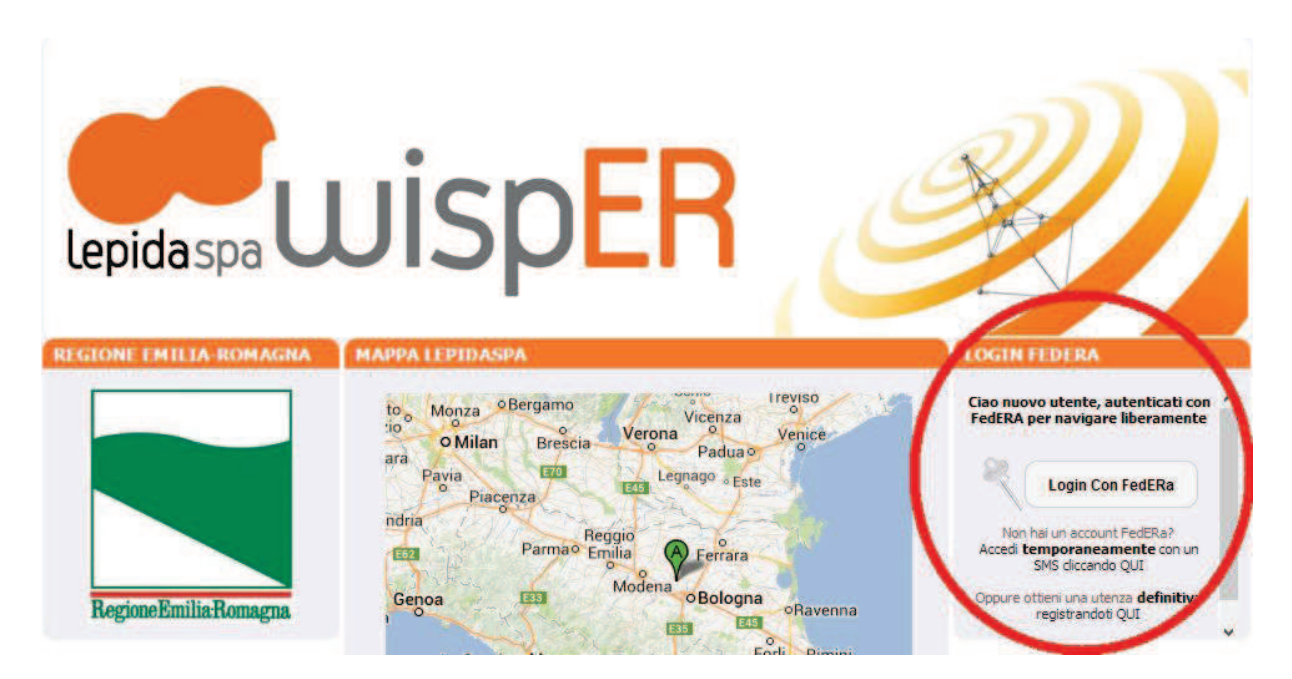

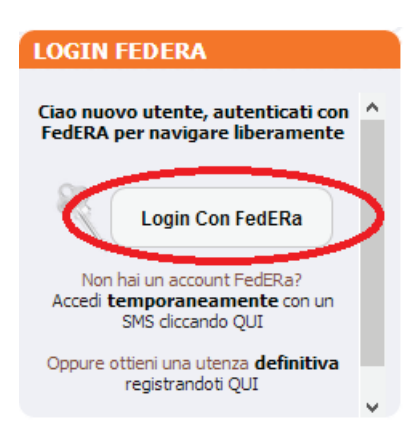

Vai al box "LOGIN FEDERA" e seleziona il bottone **"Login Con FedERa"** che ti farà accedere alla pagina seguente

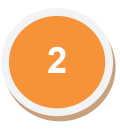

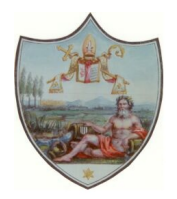

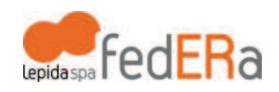

### **Comune di Sant'Agostino**

Inserisci il tuo gestore di credenziali (Comune di Sant'Agostino) cercandolo nella tendina o cominciando a digitare il nome.

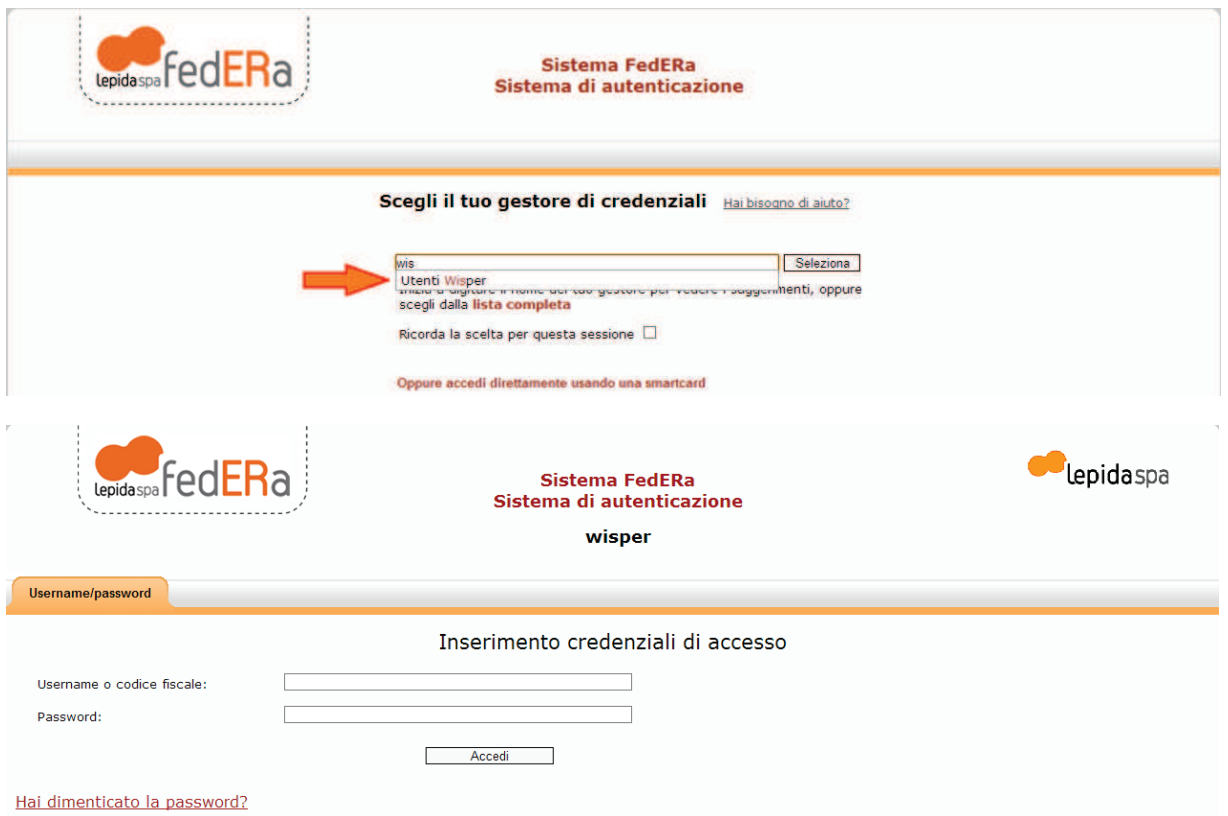

Compila i campi con le tue credenziali FedERa: username o codice fiscale, password. Hai completato il processo. Si aprirà la seguente pagina:

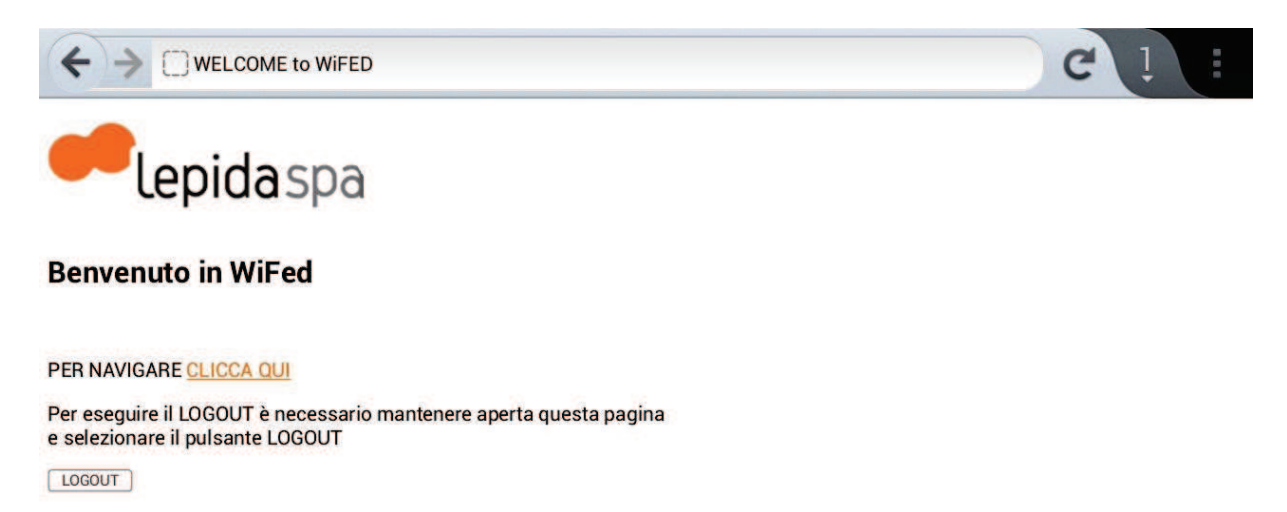

quindi apri una nuova scheda o finestra per navigare mantenendo aperta quella illustrata, oppure se chiudi questa potrai poi fare Logout dalla pagina principale al link **wifed.lepida.it**

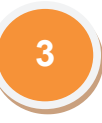